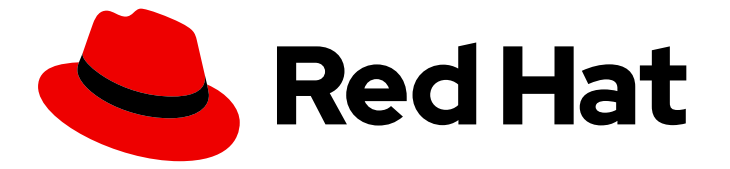

# Migration Toolkit for Runtimes 1.2

# Migration Toolkit for Runtimes 简介

了解如何使用 Migration Toolkit for Runtimes 迁移和现代化 Java 应用程序和组件。

Last Updated: 2024-06-13

了解如何使用 Migration Toolkit for Runtimes 迁移和现代化 Java 应用程序和组件。

### 法律通告

Copyright © 2024 Red Hat, Inc.

The text of and illustrations in this document are licensed by Red Hat under a Creative Commons Attribution–Share Alike 3.0 Unported license ("CC-BY-SA"). An explanation of CC-BY-SA is available at

http://creativecommons.org/licenses/by-sa/3.0/

. In accordance with CC-BY-SA, if you distribute this document or an adaptation of it, you must provide the URL for the original version.

Red Hat, as the licensor of this document, waives the right to enforce, and agrees not to assert, Section 4d of CC-BY-SA to the fullest extent permitted by applicable law.

Red Hat, Red Hat Enterprise Linux, the Shadowman logo, the Red Hat logo, JBoss, OpenShift, Fedora, the Infinity logo, and RHCE are trademarks of Red Hat, Inc., registered in the United States and other countries.

Linux ® is the registered trademark of Linus Torvalds in the United States and other countries.

Java ® is a registered trademark of Oracle and/or its affiliates.

XFS ® is a trademark of Silicon Graphics International Corp. or its subsidiaries in the United States and/or other countries.

MySQL<sup>®</sup> is a registered trademark of MySQL AB in the United States, the European Union and other countries.

Node.js ® is an official trademark of Joyent. Red Hat is not formally related to or endorsed by the official Joyent Node.js open source or commercial project.

The OpenStack ® Word Mark and OpenStack logo are either registered trademarks/service marks or trademarks/service marks of the OpenStack Foundation, in the United States and other countries and are used with the OpenStack Foundation's permission. We are not affiliated with, endorsed or sponsored by the OpenStack Foundation, or the OpenStack community.

All other trademarks are the property of their respective owners.

### 摘要

本指南提供了帮助您开始使用 Migration Toolkit for Runtimes 的信息。

# 目录

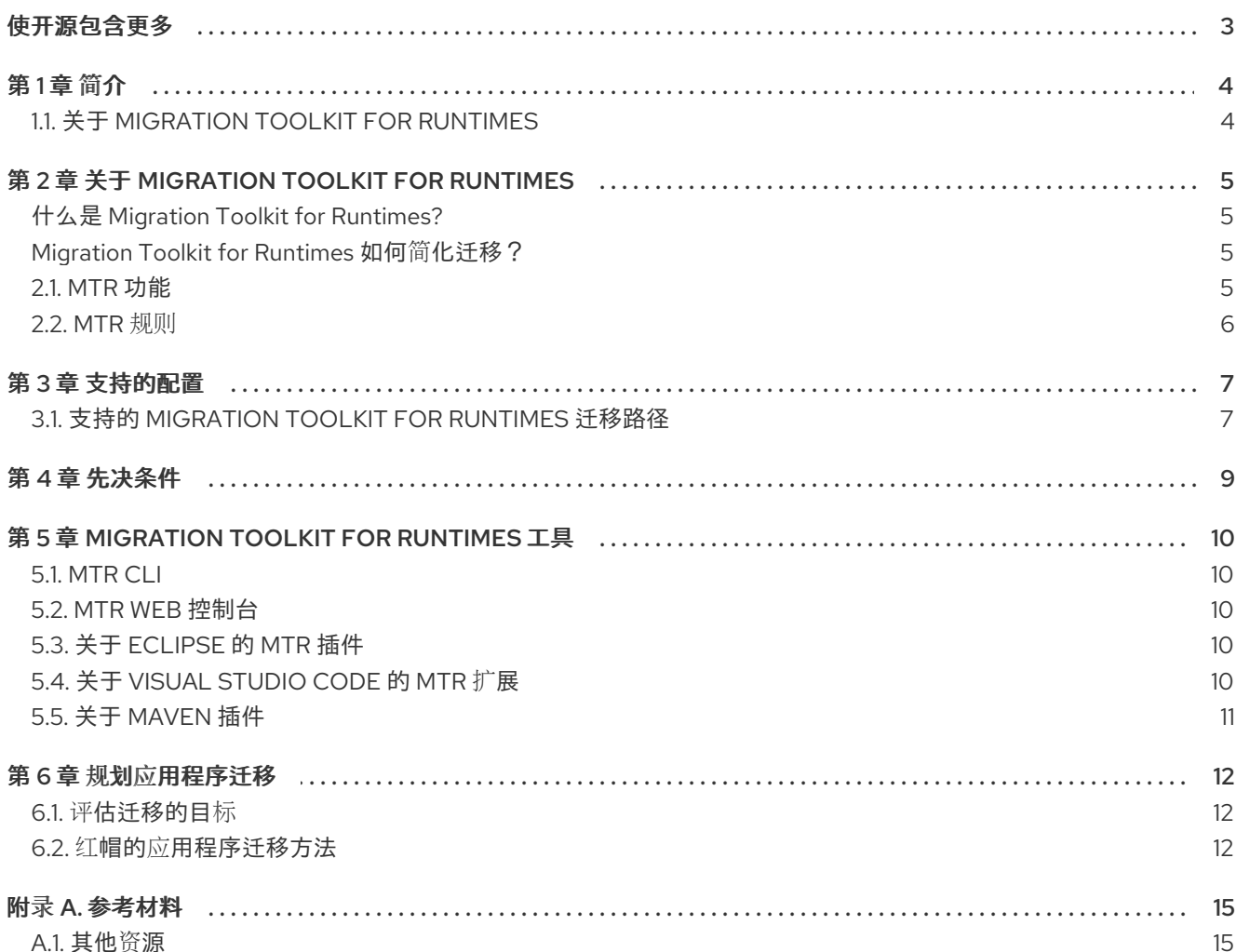

# 使开源包含更多

<span id="page-6-0"></span>红帽致力于替换我们的代码、文档和 Web 属性中存在问题的语言。我们从这四个术语开始: master、 slave、黑名单和白名单。由于此项工作十分艰巨,这些更改将在即将推出的几个发行版本中逐步实施。有 关更多详情,请参阅我们的首席技术官 Chris Wright [提供的消息。](https://www.redhat.com/en/blog/making-open-source-more-inclusive-eradicating-problematic-language)

# 第1章简介

## <span id="page-7-1"></span><span id="page-7-0"></span>1.1. 关于 MIGRATION TOOLKIT FOR RUNTIMES

本指南适用于希望使用 Migration Toolkit for Runtimes (MTR) 迁移 Java 应用程序或其他组件的工程师、 顾问和其他组件。它提供 Migration Toolkit for Runtimes 概述,以及如何使用工具计划和运行您的迁移。

# 第 2 章 关于 MIGRATION TOOLKIT FOR RUNTIMES

### <span id="page-8-1"></span><span id="page-8-0"></span>什么是 Migration Toolkit for Runtimes?

Migration Toolkit for Runtimes (MTR) 是一个可扩展、可自定义的基于规则的工具,简化了 Java 应用程 序的迁移和现代化。

MTR 检查应用程序工件,包括项目源目录和应用程序存档,然后生成 HTML 报告突出显示需要更改的区 域。MTR 支持许多迁移路径,包括以下示例:

- 升级至 Red Hat JBoss Enterprise Application Platform 的最新版本
- 从 Oracle WebLogic 或 IBM WebSphere Application Server 迁移到 Red Hat JBoss Enterprise Application Platform
- 容器化应用程序并使之成为云就绪
- 从 Java Spring Boot 迁移到 Quarkus
- 从 Oracle JDK 更新至 OpenJDK
- 从 OpenJDK 8 升级到 OpenJDK 11
- 从 OpenJDK 11 升级到 OpenJDK 17
- 从 OpenJDK 17 升级到 OpenJDK 21
- 将 EAP Java 应用程序迁移到 Azure
- 将 Spring Boot Java 应用程序迁移到 Azure

有关用例和迁移路径的更多信息,请参阅开发人员网页的 [MTR](https://developers.redhat.com/products/mtr/use-cases)。

### <span id="page-8-2"></span>Migration Toolkit for Runtimes 如何简化迁移?

Migration Toolkit for Runtimes 会查找常见资源和在迁移应用程序时的已知问题。它为应用程序使用的技 术提供了高级视图。

MTR 生成详细的报告,评估迁移或现代化路径。此报告可帮助您估算大型项目所需的工作量,并减少涉 及的工作。

### <span id="page-8-3"></span>2.1. MTR 功能

Migration Toolkit for Runtimes (MTR) 提供了很多功能,可协助规划和执行迁移项目。

### 规划和工作估算

MTR 通过详细说明工作类型并估算完成任务来协助项目经理。在 MTR 中作为故事点表示的工作量级 别。实际估算将基于所需技能以及所需的迁移工作分类。

#### 识别迁移问题并提供解决方案

MTR 确定迁移问题并突出显示发生问题的代码中的特定点。MTR 建议代码更改并提供其他资源,帮助 工程师解决特定问题。

### 详细报告

MTR 生成大量报告,为迁移工作和特定迁移任务的详细信息提供高级别视图。您可以查看应用程序中 所有应用程序的迁移问题、图表和概述信息、应用程序中的模块细分问题、报告使用的技术以及有关 其他应用程序和服务的依赖关系。您还可以检查源文件,以查看发生问题的代码行。有关可用 MTR 报 告的更多信息,请参阅 CLI [指南](https://access.redhat.com/documentation/zh-cn/migration_toolkit_for_runtimes/1.2/html-single/cli_guide)。

#### 内置规则和迁移路径

MTR 附带一组核心规则,可为多个常见迁移路径提供迁移协助。这些规则确定使用其他应用服务器中 的专有功能,或者弃用了旧版 JBoss EAP 的子系统。MTR 还包含用于识别常见迁移问题的规则,如硬 编码 IP 地址和 JNDI 查找。

#### 规则可扩展性和自定义

MTR 提供了创建强大和复杂的规则的功能。您可以在 MTR 提供的核心规则集上扩展,并创建规则来 识别对迁移项目非常重要的额外问题。您还可以覆盖核心规则并创建自定义规则类别。有关自定义 MTR 规则的更多信息,请参阅规则开发指南。 *https://access.redhat.com/documentation/zh[cn/migration\\_toolkit\\_for\\_runtimes/1.2/html-single/rules\\_development\\_guide](https://access.redhat.com/documentation/zh-cn/migration_toolkit_for_runtimes/1.2/html-single/rules_development_guide)*

#### 分析源代码或应用程序存档的功能

*MTR* 可以评估应用程序存档或源代码,并可一起评估多个应用程序。它可识别跨多个应用程序共享的 存档,这有助于减少更准确的工作估算。

### <span id="page-9-0"></span>*2.2. MTR* 规则

*Migration Toolkit for Runtimes (MTR)*包含基于规则的迁移工具(分析器),可用于分析您计划迁移的应 用程序使用的应用程序用户界面*(API)*、技术和架构。*MTR* 分析器规则使用以下规则模式:

*when(condition) message(message) tag(tags)*

您可以在内部使用 *MTR* 规则来执行以下任务:

- 从存档中提取文件*.*
- 解译文件.
- 扫描和分类文件类型。
- 分析 *XML* 和其他文件内容。
- 分析应用程序代码。
- 构建报告。

*MTR* 根据规则执行结果构建数据模型,并将组件数据和关系存储在图形数据库中。然后,可以根据迁移 规则和报告目的的要求查询和更新此数据库。

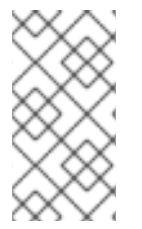

#### 注意

您可以创建自己的自定义分析器规则。您可以使用自定义规则来识别自定义库或可能未被 提供的标准迁移规则涵盖的其他组件。

有关如何编写自定义规则的说明,请参阅*[*规则开发指南*]*。

### 第 *3* 章 支持的配置

### <span id="page-10-1"></span><span id="page-10-0"></span>*3.1.* 支持的 *MIGRATION TOOLKIT FOR RUNTIMES* 迁移路径

*Migration Toolkit for Runtimes (MTR)*支持以下迁移:

- 从第三方企业应用服务器(如 *Oracle WebLogic Server*)迁移到 *JBoss* 企业应用平台*(JBoss EAP)*。
- 升级到最新版本的 *JBoss EAP*。  $\bullet$

*MTR* 提供了一组全面的规则,用于评估应用程序以在 *Red Hat OpenShift Container Platform (RHOCP)* 上进行容器化和部署。您可以运行 *MTR* 分析来评估您的应用程序是否适合迁移到多个目标平台。

表 *3.1.* 支持的迁移路径: *Source platform busybox Target platform*

<span id="page-10-3"></span><span id="page-10-2"></span>

| 源平台 TOKEN                              | 迁移到<br><b>JBoss</b><br>EAP <sub>7</sub><br>和8 | OpenS<br>hift<br>(云就<br>绪) | OpenJ<br><b>DK11.</b><br>17和21 | Jakart<br>a EE 9         | Camel<br>3和4             | Red<br>Hat<br>Runtim<br>es 中的<br>Spring<br><b>Boot</b> | Quarku<br>$\mathsf{s}$   | Open<br>Liberty          |
|----------------------------------------|-----------------------------------------------|----------------------------|--------------------------------|--------------------------|--------------------------|--------------------------------------------------------|--------------------------|--------------------------|
| Oracle WebLogic<br>Server              | $\checkmark$                                  | ✓                          | $\checkmark$                   |                          | $\overline{a}$           | $\overline{a}$                                         | $\equiv$                 |                          |
| IBM WebSphere<br>Application<br>Server | $\checkmark$                                  | ✓                          | $\checkmark$                   |                          | $\overline{\phantom{a}}$ | $\equiv$                                               | $\overline{\phantom{0}}$ | ✓                        |
| JBoss EAP 4                            | $\times$ [a]                                  | ✔                          | ✔                              | $\overline{\phantom{m}}$ | $\qquad \qquad -$        | $\overline{\phantom{a}}$                               | $\overline{\phantom{a}}$ | $\overline{\phantom{a}}$ |
| JBoss EAP 5                            | $\checkmark$                                  | ✓                          | $\checkmark$                   | $\bar{ }$                | $\qquad \qquad -$        | $\overline{\phantom{a}}$                               | $\overline{\phantom{a}}$ | $\overline{\phantom{a}}$ |
| JBoss EAP 6                            | $\checkmark$                                  | ✓                          | $\checkmark$                   | $\equiv$                 | $\overline{\phantom{a}}$ | $\equiv$                                               | $\overline{\phantom{a}}$ | $\equiv$                 |
| JBoss EAP 7                            | $\checkmark$                                  | ✔                          | ✓                              | $\equiv$                 | $\overline{\phantom{a}}$ | $\overline{\phantom{a}}$                               | $\checkmark$             | $\equiv$                 |
| Thorntail                              | $\mathbf{v}$ [b]                              | $\equiv$                   | $\overline{\phantom{a}}$       | $\overline{\phantom{a}}$ | $\overline{\phantom{a}}$ | $\overline{\phantom{a}}$                               | $\overline{\phantom{a}}$ | $\overline{\phantom{a}}$ |
| Oracle JDK                             | $\overline{\phantom{a}}$                      | $\checkmark$               | ✓                              | $\overline{\phantom{a}}$ | $\qquad \qquad -$        | $\overline{\phantom{a}}$                               | $\overline{\phantom{a}}$ | $\overline{\phantom{a}}$ |
| Camel 2                                | $\overline{\phantom{a}}$                      | ✓                          | ✓                              | $\frac{1}{2}$            | $\checkmark$             | $\overline{\phantom{a}}$                               | $\overline{\phantom{a}}$ | $\overline{\phantom{a}}$ |
| Spring Boot                            | $\overline{\phantom{0}}$                      | ✓                          | $\checkmark$                   | $\checkmark$             | $\equiv$                 | $\checkmark$                                           | $\checkmark$             | $\overline{\phantom{a}}$ |
| 任何 Java 应用程<br>序                       | $\overline{\phantom{a}}$                      | ✔                          | ✔                              | $\overline{\phantom{a}}$ | $\overline{\phantom{a}}$ | $\overline{\phantom{a}}$                               | $\overline{\phantom{a}}$ | $\overline{\phantom{a}}$ |

7

Migration Toolkit for Runtimes 1.2 Migration Toolkit for Runtimes 简介

<span id="page-11-1"></span><span id="page-11-0"></span>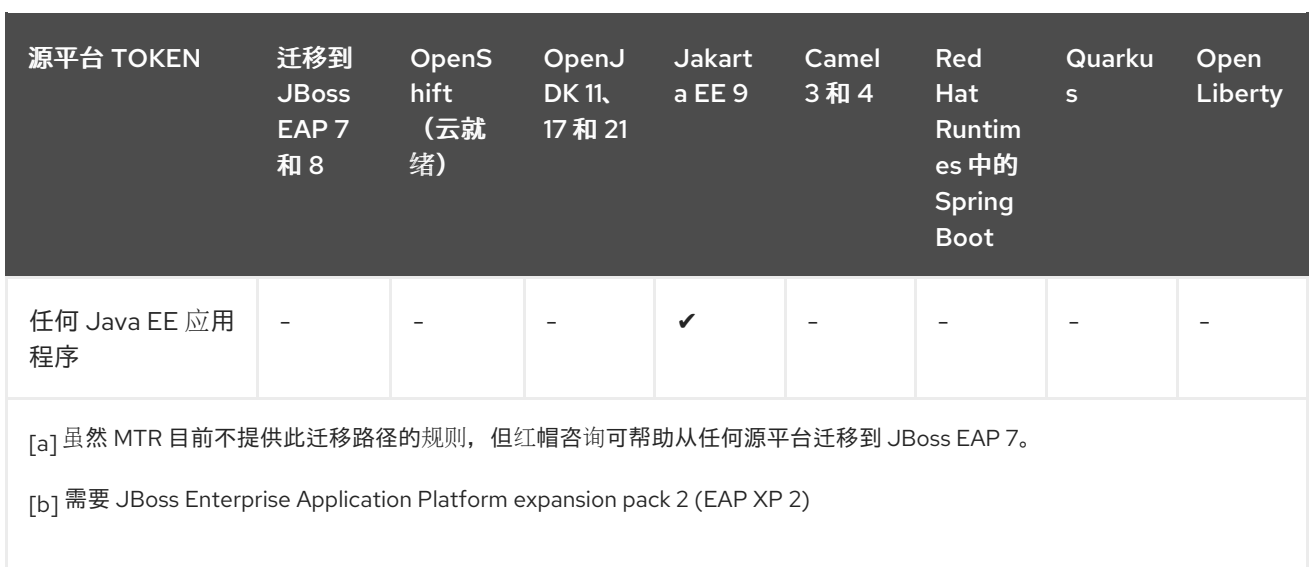

# 第 *4* 章 先决条件

<span id="page-12-0"></span>以下是 *Migration Toolkit for Runtimes (MTR)*安装的先决条件:

- 安装了 *Java Development Kit (JDK)*。*MTR* 支持以下 *JDK*:
	- *OpenJDK 11*
	- *OpenJDK 17*
	- *Oracle JDK 11*
	- *Oracle JDK 17*
	- *Eclipse Temurin™ JDK 11*
	- *Eclipse Temurin™ JDK 17*
- *8 GB RAM*
- *macOS* 安装: *maxproc* 的值必须是 *2048* 或更高版本。

# 第 *5* 章 *MIGRATION TOOLKIT FOR RUNTIMES* 工具

<span id="page-13-0"></span>您可以使用以下 *Migration Toolkit for Runtimes (MTR)*工具在迁移和现代化工作的不同阶段提供帮助:

- *Web* 控制台
- *Migration Toolkit for Runtimes Operator*
- *CLI*
- 以下应用程序的 *IDE* 附加组件:
	- *Eclipse*
	- *Visual Studio Code*、*Visual Studio Codespaces* 和 *Eclipse Che*
	- *Intellij IDEA*
- *Maven* 插件

查看每个工具的详情,以确定哪个工具适合您的项目。

### <span id="page-13-1"></span>*5.1. MTR CLI*

*CLI* 是 *Migration Toolkit for Runtimes* 的 *Migration Toolkit for Runtimes* 中的命令行工具,可用于评估和 优先排序应用程序的迁移和现代化工作。它提供了大量报告,突出显示分析而无需使用其他工具。*CLI* 包 括广泛的自定义选项。通过使用 *CLI*,您可以调整 *MTR* 分析选项或与外部自动化工具集成。

有关使用 *CLI* 的更多信息,请参阅 *CLI* [指南。](https://access.redhat.com/documentation/zh-cn/migration_toolkit_for_runtimes/1.2/html-single/cli_guide)

### <span id="page-13-2"></span>*5.2. MTR WEB* 控制台

通过将 *Web* 控制台用于 *Migration Toolkit for Runtimes*,<sup>一</sup>组用户可以对大量应用程序的迁移和现代化工 作进行评估和优先级。您可以使用 *Web* 控制台将应用程序分组到项目中进行分析,并提供大量突出显示 结果的报告。

### <span id="page-13-3"></span>*5.3.* 关于 *ECLIPSE* 的 *MTR* 插件

*Eclipse* 的 *Migration Toolkit for Runtimes (MTR)* 插件可帮助您迁移和现代化应用程序。

*MTR* 插件使用自定义规则集对项目进行分析,标记源代码中的迁移问题,提供指导来修复问题,并提供 自动代码替换或快速修复(如果可能)。

有关使用 *MTR* 插件的更多信息,请参阅 *MTR Eclipse* [插件指南](https://access.redhat.com/documentation/zh-cn/migration_toolkit_for_runtimes/1.2/html-single/eclipse_plugin_guide)。

### <span id="page-13-4"></span>*5.4.* 关于 *VISUAL STUDIO CODE* 的 *MTR* 扩展

*Visual Studio Code* 的 *Migration Toolkit for Runtimes (MTR)* 扩展可帮助您迁移和现代化应用程序。

该 *MTR* 扩展还可与 *Microsoft* 托管的开发环境 *Visual Studio Code* 空间兼容。

*MTR* 扩展利用自定义规则集来分析您的项目,标记源代码中的问题,提供指导来修复问题,并提供自动 代码替换(如果可能)。

有关使用 *MTR* 扩展的更多信息,请参阅 *MTR Visual [Studio](https://access.redhat.com/documentation/zh-cn/migration_toolkit_for_runtimes/1.2/html-single/visual_studio_code_extension_guide) Code* 扩展指南。

### <span id="page-14-0"></span>*5.5.* 关于 *MAVEN* 插件

*Migration Toolkit for Runtimes* 的 *Maven* 插件集成到 *Maven* 构建流程中,允许开发人员每次执行源代码 时持续评估迁移和现代化工作。它提供了大量报告,突出显示分析结果,专为希望更新每个构建的开发人 员而设计。

## 第 *6* 章 规划应用程序迁移

### <span id="page-15-1"></span><span id="page-15-0"></span>*6.1.* 评估迁移的目标

许多企业都面临着保持现有业务运作运作的挑战,同时还能尝试创新。通常,通过提高预期,可以更快地 提供新功能并降低成本。

在评估迁移或现代化工作量时,务必要解决特定于您的组织的挑战。组织面临的常见挑战是有限的预算, 缺乏内部技能、感知风险、没有已知可预测的流程以及及时准确的工作量估算。

通常,评估大规模中间件迁移或现代化工作量时的目标如下:

- 预测工作量和成本水平
- 调度应用程序迁移和处理冲突
- 在代码、基础架构、流程或知识级别识别所有潜在风险
- 预测实现业务案例的投资回报
- 识别并减轻对业务的风险
- 减少对现有业务运营的中断

红帽已制定了一项策略来最大限度地降低风险,并使应用程序迁移和现代化更加高效。

### <span id="page-15-2"></span>*6.2.* 红帽的应用程序迁移方法

红帽已制定了一项策略,使大规模应用程序迁移到 *Red Hat JBoss Middleware* 可量化、成本更低、更风险 且更易于完成。

从专有或过时的中间件平台迁移到 *Red Hat JBoss Middleware*,通过支持应用程序基础架构提供轻量级、 模块化和云就绪中间件,从而提高团队效率。*JBoss* 中间件和其他红帽技术还提供了现代化应用程序开发 和交付的绝佳机会,让您可以更迅速地创新。

#### *6.2.1.* 最佳实践

红帽建议在规划和执行迁移或现代化时考虑以下实践:

- 创建用于信息共享的集中式协作平台。 全面、易访问的文档非常重要,因此可通过解决同一问题两次,轻松共享知识并确保不会重复工 作。建议您记录以下项目:
	- 0 逐步指南,用于从头开始迁移或现代化应用程序。
	- 已知和遇到问题的解决方案集合。
	- 关于新平台的信息。
	- 对特定试点项目所做的更改记录。
- 尽可能重复使用、自动化和标准化。 考虑重复使用现有组件而不是创建新组件。自动化与应用程序生命周期相关的流程,如构建、配 置、部署和测试。标准化和记录软件打包格式、配置管理、库和依赖项。
- 使用可靠的可重复方法。 建议是采用实际方法并尽可能进行一些更改,以获得功能相同的应用程序。
- **涉及早期针对选定的 Red Hat Middleware** 组件的红帽专业技术。 这对使迁移和现代化的低风险、可预测且高效性至关重要。联系红帽咨询以获得帮助。

*6.2.2.* 方法

红帽推荐的方法论是成熟的、可扩展的方法,可帮助您逐步规划和执行迁移或现代化。

图 *6.1.* 红帽迁移方法

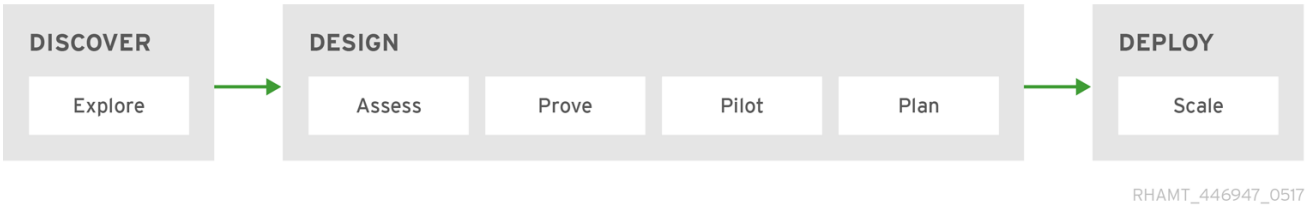

该方法由以下阶段组成:

发现

探索技术和识别问题、组织要求和挑战。讨论选项和潜在方法。

设计

从应用程序、基础架构、流程和知识角度识别并缓解最大风险。为解决方案建立策略。证明技术并构 建业务案例。

部署

根据明确的交付模型执行之前定义的策略,以正确地扩展现代化或迁移。

*6.2.2.1.* 发现阶段

图 *6.2.* 红帽迁移方法:发现阶段

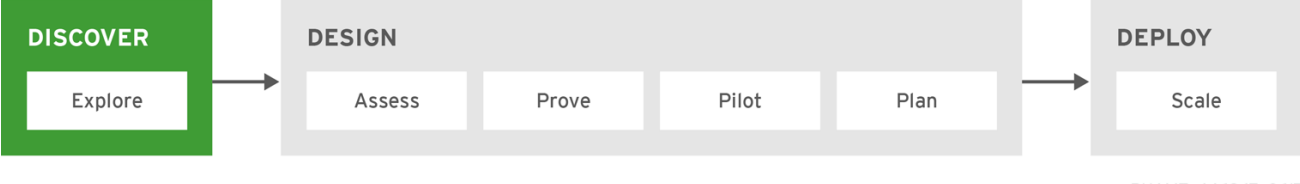

RHAMT\_446947\_0617

发现 阶段是您将所有利益相关者和决策者汇聚在一起,以了解当前状态和业务驱动,以及确定迁移或现代 化需求。

在这个阶段,您可以执行以下操作:

- 探索技术并讨论潜在的方法。
- 确定现有痛点、问题、要求和一些潜在的挑战。
- 定义高级业务优先级和讨论范围。
- 确定您希望在实现应用程序开发和交付的现代化方式, 以便更快地创新。

通常,这会在与红帽专家的研讨会中进行介绍。

### *6.2.2.2.* 设计阶段

### 图 *6.3.* 红帽迁移方法:设计阶段

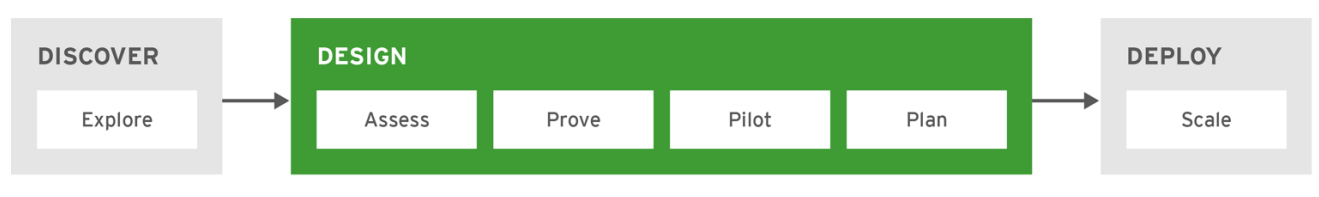

RHAMT\_446947\_0617

设计阶段是当您确定所有风险时,制定出一个策略和目标架构,证明其技术并建立业务案例。这个阶段由 以下步骤组成:

#### 评估

检查现有基础架构、架构、技术和应用程序。识别依赖项、知识、流程和生命周期。定义所需的基础 架构、架构、技术和应用程序。确定可行性和潜在风险。草案一个计划并提供粗略估计。 使用 *Migration Toolkit for Runtimes web* 控制台或 *CLI* 分析应用程序有助于确定依赖项、潜在风险和 相对工作。有关如何使用这些工具的信息,请参阅 *Web* [控制台指南](https://access.redhat.com/documentation/zh-cn/migration_toolkit_for_runtimes/1.2/html/web_console_guide/index)或 *CLI* [指南](https://access.redhat.com/documentation/zh-cn/migration_toolkit_for_runtimes/1.2/html-single/cli_guide)。

#### 证明

解决并记录所确定的技术风险,例如,高风险项目和问题未知。构建并塑造新的平台基础架构。根据 结果重新定义估算。

#### 实验项目

选择一小组代表应用程序来转换。根据需要完成目标平台基础架构。在进程进行微调时更新文档。此 试点项目由迁移执行中的一个或多次迭代组成,在部署阶段扩展。 使用 *Migration Toolkit for Runtimes MTR* 插件加快代码迁移。有关如何使用 *MTR* 插件的信息,请参阅 *Eclipse* [插件指南](https://access.redhat.com/documentation/zh-cn/migration_toolkit_for_runtimes/1.2/html-single/eclipse_plugin_guide)。

#### 计划

根据前面的步骤的结果,对估算并优化项目计划。定义在 *Deploy* 阶段用于完成迁移的 *rollout* 策略。 *准备和安排相关的技术[支持](https://www.redhat.com/en/services/training)课程。* 

#### *6.2.2.3.* 部署阶段

#### 图 *6.4.* 红帽迁移方法:部署阶段

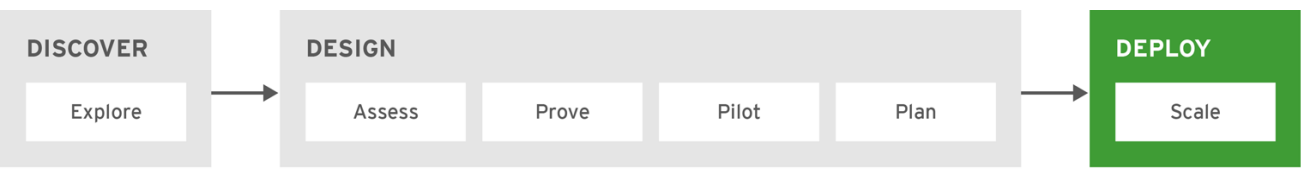

RHAMT 446947 0617

部署阶段是在设计阶段创建的计划时。在此阶段,您将扩展整个转型过程,以完成计划并将所有应用程序 带到新的生产环境。

计划以迭代方式运行,以递增方式传递值。对于每个迭代,您不断对计划和文档发现的验证,以改进下一 指纹。

使用 *Migration Toolkit for Runtimes MTR* 插件可加快每个迭代速度。它可用于 *Eclipse*,并在源代码中直 接标记迁移问题,提供内联[提示,并提供代](https://access.redhat.com/documentation/zh-cn/migration_toolkit_for_runtimes/1.2/html-single/eclipse_plugin_guide)码更改建议。有关如何使用 *MTR* 插件的信息,请参阅 *Eclipse* 插件指南。

### 附录 *A.* 参考材料

### <span id="page-18-1"></span><span id="page-18-0"></span>*A.1.* 其他资源

### *A.1.1.* 对项目贡献

为了帮助 *Migration Toolkit for Runtimes* 包括大多数应用程序结构和服务器配置,您可以使用以下项目帮 助:

- $\bullet$ 发送电子邮件到 *[jboss-migration-feedback@redhat.com](mailto:jboss-migration-feedback@redhat.com)*,并告知我们必须覆盖哪些 *MTR* 迁移规 则。
- 提供示例应用程序来测试迁移规则。
- **识别迁移可能很难迁移的应用程序组件和问题区域:** 
	- 编写问题迁移区域的简短描述。
	- 编写简短概述,了解如何解决问题迁移区域。
- 在应用程序上尝试 *Migration Toolkit for Runtimes*。确保报告您满足的任何问题。
- 贡献 *Migration Toolkit for Runtimes* 规则存储库:
	- 编写 *Migration Toolkit for Runtimes* 规则以识别或自动迁移过程。
	- 为新规则创建一个测试。

如需更多信息,请参[阅规则](https://access.redhat.com/documentation/zh-cn/migration_toolkit_for_runtimes/1.2/html-single/rules_development_guide)开发指南。

- 贡献项目源代码:
	- 创建核心规则。
	- 提高 *MTR* 性能或效率。

任何级别的参与都非常感谢!

#### *A.1.2. Migration Toolkit for Runtimes* 开发资源

使用以下资源来学习并贡献 *Migration Toolkit for Runtimes* 开发:

- *MTR*论坛 :*<https://developer.jboss.org/en/windup>*
- *JIRA issue tracker: <https://issues.redhat.com/projects/WINDUP>*
- *MTR* 邮件列表: *[jboss-migration-feedback@redhat.com](mailto:jboss-migration-feedback@redhat.com)*

*A.1.3.* 报告问题

*MTR* 使用 *JIRA* 作为其问题跟踪系统。如果您在执行 *MTR* 时遇到问题,请提交 *[JIRA](https://issues.redhat.com/projects/WINDUP)* 问题。

更新于 *2024-06-12*